# Porównanie możliwości wykorzystania oraz analiza wydajności baz danych na systemach mobilnych

Mateusz Grudzień\*, Konrad Korgol\*, Dariusz Gutek

Politechnika Lubelska, Instytut Informatyki, Nadbystrzycka 36B, 20-618 Lublin, Polska

**Streszczenie**. Artykuł przedstawia wybrane formy składowania danych tj. Local Storage, Shared Preferences, pliki płaskie oraz SQLite w kontekście dwóch systemów mobilnych – Android oraz Windows Mobile. Opisuje on również sposoby, poprzez które możliwe jest połączenie z zewnętrznymi systemami bazodanowymi takimi jak Microsoft SQL Server, PostgreSQL czy MySQL i stara się odpowiedzieć na pytanie, użycie której z tych opcji ma największy sens w poszczególnych przypadkach. Całość argumentuje badaniami wydajności, którym poddane zostały wszystkie z wymienionych opcji.

**Słowa kluczowe:** Android; Windows Mobile; baza danych; urządzenie mobilne

\*Autorzy do korespondencji.

Adresy e-mail: mateusz.grudzien@protonmail.com, konrad.korgol@gmail.com

# Comparison of the possible uses and performance analysis of databases on mobile operating systems

### Mateusz Grudzień\*, Konrad Korgol\*, Dariusz Gutek

Politechnika Lubelska, Instytut Informatyki, Nadbystrzycka 36B, 20-618 Lublin, Polska

**Abstract.** This publication presents chosen forms of data persistence such as: Local Storage, Shared Preferences, flat files and SQLite in the context of two widely used mobile operating systems – Android and Windows Mobile. It also describes ways to connect to external database engines such as Microsoft SQL Server, PostgreSQL or MySQL and tries to answer the question which one of these data persistence forms makes the most sense and when. The arguments are based on performance tests that all of the described solutions were participants of.

**Keywords:** Android; Windows Mobile; database; mobile device

\*Corresponding authors.

E-mail addresses: mateusz.grudzien@protonmail.com, konrad.korgol@gmail.com

#### **1. Wstęp**

Obecnie obserwowane tempo rozwoju technologii niejednego świadomego obserwatora przyprawić może o zawrót głowy. Istnieje wiele przykładów gdzie to, co w połowie ubiegłego stulecia składało się na dobry film science-fiction, dziś dla większości ludzi jest częścią ich codziennego życia. Tak szybki postęp dokonuje się praktycznie we wszystkich gałęziach świata technologii a niejednokrotnie rozwój w jednej dziedzinie jest zalążkiem dla powstania całkowicie nowej gałęzi. Sytuacja taka miała miejsce w przypadku postępującej miniaturyzacji, która najpierw dała narodziny przenośnym telefonom komórkowym, które kilkanaście lat później zostały z kolei zastąpione przez tzw. smartfony. Urządzenie, które prawie każdy z nas nosi dziś w kieszeni, za pomocą internetu i szybkiej transmisji danych, daje swojemu posiadaczowi możliwość kontaktu i wymiany wiedzy oraz poglądów z osobami znajdującymi się na drugim końcu globu, wykonanie i przesłanie wysokiej jakości zdjęcia czy nagrania wideo. Przede wszystkich jednak daje ono dostęp do ogromnych zasobów informacji, które trzeba nie tylko składować, ale również odpowiednio przetworzyć.

Jednym ze skutków spowodowanych rozwojem cyfrowego świata jest właśnie rosnąca ilość wytwarzanych danych. W 2010 roku, zarządzający wówczas Google, Eric Schmidt

ogłosił że wg szacunków prowadzonych przez kierowaną przez niego firmę, od zarania dziejów do roku 2003, ludzkość wytworzyła 5 eksabajtów danych. W momencie, w którym Schmidt podzielił się tym wynikiem – w roku 2010 – czas potrzebny naszej cywilizacji na wytworzenie tej samej ilości danych wynosił już jedynie 2 dni. Chociaż od tamtego czasu nikt nie pokusił się o odnowienie tych szacunków, spodziewać się można, że ilość danych jakie przetwarzamy jedynie wzrosła, a trend wydaje się wcale nie wykazywać oznak spowolnienia.

Zestawiając ze sobą oba te fakty, tj. rozwój technologii mobilnych oraz gwałtownie rosnącą ilość wytwarzanych danych, pytanie jakie automatycznie nasuwa się na myśl brzmi: jak dobrze dostosowane do przetwarzania takiej ilości danych są dostępne obecnie urządzenia mobilne. Czy sposoby składowania danych dostępne na nowoczesnych mobilnych systemach operacyjnych oferują przystępne czasy dostępu do danych?

#### **2. Opis obiektów badań**

Systemy mobilne oferują mnogą liczbę sposobów przechowywania danych. SQLite, pliki płaskie czy zewnętrzne bazy danych są to formy występujące na wielu systemach mobilnych. Istnieją też takie formy składowania danych, które są dostępne tylko i wyłącznie na konkretnym systemie. Mowa tutaj o Shared Preferences, które obecne jest na Androidzie, a także Local Settings istniejące na platformie Windows Mobile. Co prawda docelowy system obu form się różni, jednakże sposób, w jaki przechowują one dane, jest jednakowy i jest to para klucz-wartość[4]. Przechowywanie oraz dostęp do samych danych za pomocą tych form jest niewątpliwie najprostszy. Takie rozwiązanie świetnie sprawdzi się w przypadku przechowywania ustawień aplikacji czy kont użytkownika.

W przypadku, gdy aplikacja pobiera dużo danych z internetu, te w postaci zdjęć czy filmów warto umieszczać jako pliki płaskie w lokalnej pamięci urządzenia[3]. Dodatkowo w systemie Android takie pliki mogą być przechowywane w tzw. Internal Storage[14] oraz External Storage[13]. Rozwiązanie to zapewnia oszczędność transferu danych użytkownika, gdyż aplikacja, z której korzysta użytkownik, nie pobiera danych ponownie, lecz odwołuje się do tych wcześniej zapisanych. O ile przechowywanie takich danych w postaci plików płaskich nosi ze sobą wiele zalet, o tyle przechowywanie danych użytkowników w postaci rekordów danych nie ma większego sensu. Niesie to ze sobą wysokie koszty czasowe dostępu do danych oraz mało efektywne zarządzanie samymi danymi.

W tej sytuacji najlepszym rozwiązaniem jest lokalna baza danych SQLite. Przechowuje ona w postaci binarnej ustrukturyzowane dane aplikacji, które umieszczone są w tabelach i mogą posiadać między sobą relacje[2]. Do bazy dostęp ma tylko i wyłącznie aplikacja dla której baza została stworzona, zaś sam użytkownik może dotrzeć do bazy SQLite tylko i wyłącznie posiadając prawa administratora systemu[6].

W dobie wszechobecnego szybkiego dostępu do internetu należy zwrócić uwagę na bazy danych dostępne na zewnętrznych serwerach. MySQL, PostgreSQL czy Microsoft SQL Server to tylko kilka przykładów baz danych, które mogą zostać wdrożone na takim serwerze. Aplikacje korzystające z takiej formy składowania danych oferują użytkownikom dostęp do danych nawet w sytuacji, gdy urządzenie użytkownika zostanie zniszczone lub zostanie wykonana operacja czyszczenia danych w całym systemie. Wystarczy, że użytkownik zaloguje się na jego indywidualne konto w aplikacji i będzie on posiadał już wszystkie wprowadzone dane. Należy tutaj zwrócić uwagę na fakt, że o ile takie rozwiązanie niesie ze sobą tę nieocenioną zaletę, jak nieulotność danych, tak też posiada ono bardzo ważną wadę. W przypadku braku dostępu do internetu o korzystaniu z aplikacji można zapomnieć, a samo utrzymanie serwera ponosi ze sobą rozmaite koszty.

Każda przedstawiona forma przechowywania danych może być łatwo i skutecznie zaimplementowana w aplikacji, dzięki bogatej bibliotece odpowiednich klas w pakiecie SDK dla danego systemu mobilnego. W przypadku systemu Android i Shared Preferences jest to klasa<br>SharedPreferences<sup>[10]</sup>, dla SOLite sa to klasv SharedPreferences<sup>[10]</sup>, dla SOLite sa to klasy SQLiteOpenHelper[12], SQLiteDatabase[11], ContentValues oraz klasa Cursor[7]. Operacje na plikach mogą zostać łatwo wykonane poprzez klasy File, FileOutputStream[8], a także FileInputStream[9]. Zewnętrzne bazy danych najlepiej obsługiwać poprzez REST API znajdujące się na serwerze. Powinny być one również obsługiwane asynchroniczne dzięki czemu operacja pobierania i zapisu danych odbywa się w wątku działającym w tle, co eliminuje negatywny efekt braku odpowiedzi aplikacji na komendy użytkownika przez

określoną ilość czasu potrzebną na wykonanie operacji. Komunikaty przychodzące oraz zwrotne warto parsować do popularnego formatu JSON, który zapewnia standaryzację komunikacji oraz łatwość manipulacji danymi[1]. Nie należy również zapominać o pisaniu optymalnego kodu aplikacji oraz optymalizacji zapytań do bazy danych[5].

## **3. Metoda badań**

Badaniu poddane zostały wybrane formy przechowywania danych na dwóch mobilnych systemach operacyjnych. Opcja unikalna dla systemu Windows Mobile to Local Storage, które udostępnia API umożliwiające dostęp do pamięci wewnętrznej urządzenia oraz do kontenera Local Settings przechowującego pary klucz-wartość. Opcje unikalne dla systemu Android to odpowiednik Local Settings z systemu Windows Mobile czyli Shared Preferences oraz Internal i External Storage. Opcja poniekąd wspólna, poniekąd, bo na obu systemach różniąca się implementacją, to wewnętrzna baza danych SQLite. Wreszcie, na obu systemach, badaniu poddane zostały również zewnętrzne bazy danych takie jak Microsoft SQL Server, PostgreSQL oraz MySQL. Dostęp do tych silników bazodanowych zrealizowany został poprzez przygotowany w tym celu serwer PHP, który działał jako pośrednik wystawiając przygotowane na potrzeby badań REST API. Urządzenia mobilne łączyły się z serwerem poprzez lokalną sieć WiFi.

Wersje wykorzystanego oprogramowania to:

- Android 5.0.1,
- Windows Mobile 10.0.14393.448,
- SQLite dla WM10: v. 3.15.1,
- SQLite dla Androida: 3.8.4.3,
- Microsoft SOL Server 2016,
- PostgreSQL 9.3,
- MySQL 5.7.14.

Badania dla systemu Windows Mobile wykonywane były na urządzeniu Microsoft Lumia 640XL o specyfikacji:

- CPU: Qualcomm MSM8226 Snapdragon 400, 4x1.2 GHz Cortex-A7,
- pamięć: 8GB (brak informacji o szybkości pamięci),
- WiFi 802.11 b/g/n.

Badania dla systemu Android przeprowadzane były na telefonie Samsung Galaxy I9505. Specyfikacja urządzenia:

- CPU: Qualcomm Snapdragon 600, 4x1,9GHz,
- pamięć: 16GB, zapis: 22.95MB/s, odczyt 92.05MB/s,
- WiFi v802.11 a/b/g/n/ac 2,4GHz i 5GHz.

Serwer, na którym uruchomione były baz danych oraz który oferował dostęp do nich poprzez REST API:

- CPU: Intel Core I7-4800MQ 2.70GHz,
- pamięć: Kingston HyperX 16GB DDR3 PC1300,
- dysk twardy: SSD Kingston V300 R/W 450MB/s.

Zarówno w przypadku systemu Windows Mobile jak i Android przygotowane zostały specjalne aplikacje, które automatyzowały proces badawczy. Na podstawie danych wprowadzonych przez prowadzącego badania, takich jak: rozmiar danych, liczba rekordów, liczba powtórzeń badania

oraz wybrana opcja składowania danych do badania, aplikacja, w przypadku badania czasów zapisu, generowała zadaną ilość losowych danych, a następnie wykonywała żądanie zapisu. Czas w tym przypadku mierzony był od momentu wysłania żądania zapisu wygenerowanych już danych do momentu otrzymania odpowiedzi o sukcesie operacji. W przypadku żądania odczytu danych aplikacja liczyła czas operacji od momentu wysłania żądania o odczyt danych do momentu, gdy otrzymane dane zostały przetworzone do takiej samej formy w jakiej zostały one odesłane do zapisu. Jest to o tyle ważne, że np. w przypadku odczytu rekordów z danymi tekstowymi z pliku płaskiego, zawartość pliku musiała zostać poddana odpowiedniemu parsowaniu. Pomiar czasu w systemie Windows Mobile stosowany był poprzez klasę Stopwatch z pakietu System.Diagnostics, w systemie Android natomiast za pośrednictwem klasy Date i jej metody getTime().

Typy danych, które poddane zostały badaniu to: pary klucz-wartość, rekordy z danymi tekstowymi o długości 255 znaków, 100 znaków oraz 10 znaków, rekordy ze zmiennoprzecinkowymi danymi numerycznymi zapisywanymi na 32-bitach, rekordy z danymi binarnymi o rozmiarze 10kB, 1kB i 100B oraz rekordy zawierające różne typy danych. Rekord z typami mieszanymi składał się z liczby całkowitej zapisanej na 32 bitach, liczby zmiennoprzecinkowej o takim samym rozmiarze, daty, losowego ciągu o długości 255 znaków oraz danych binarnych o rozmiarze 100 bajtów.

### **4. Wyniki badań**

Poniżej przedstawione zostaną wyniki części przeprowadzonych badań. Wykresy widoczne na rys. 1 do rys. 20 przedstawiają wyniki kolejno badań zapisu i odczytu par klucz-wartość, rekordów zawierających dane tekstowe, rekordów zawierających dane będące liczbami zmiennoprzecinkowymi, rekordów zawierających dane binarne oraz rekordów, na które składały się dane o różnych typach. Dla każdej z tych opcji przedstawione zostały wyniki najpierw dla systemu Windows Mobile, a następnie Android. Do każdego wykresu dołączona została legenda, na której widoczne są osiągnięte średnie czasy dla każdej uczestniczącej w tym konkretnym badaniu opcji składowania danych. Dla przykładu: na rys. 1, na przecięciu kolumny oznaczonej wartością 1000 oraz wiersza oznaczonego wartością SQLite, odczytać można liczbę 14,762. Oznacza to, że zapis 1000 par klucz-wartość do bazy danych SQLite na systemie Windows Mobile zajął średnio 14,762 sekundy. Wartości te naniesione zostały na znajdujące się wyżej wykresy, gdzie wartości na pionowej osi oznaczają średni czas w sekundach, jaki upłynął do ukończenia badania. Na osi poziomej z kolei widoczna jest liczba rekordów, na których operowało to badanie lub w przypadku wykresów z rys.1 do rys. 4 jest to liczba zapisywanych bądź odczytywanych par klucz-wartość. W przypadku, gdy z jakiegoś powodu w danym scenariuszu badanie nie zostało ukończone (np. urządzenie, na którym przeprowadzano badanie posiadało zbyt małą ilość pamięci), wynik dla takiego przypadku oznaczany był jako 0 a linia wyników nie uwzględnia go na wykresie.

Rysunek 1 oraz rysunek 2 przedstawiają wyniki badań zapisu oraz odczytu par klucz-wartość na systemie Windows Mobile.

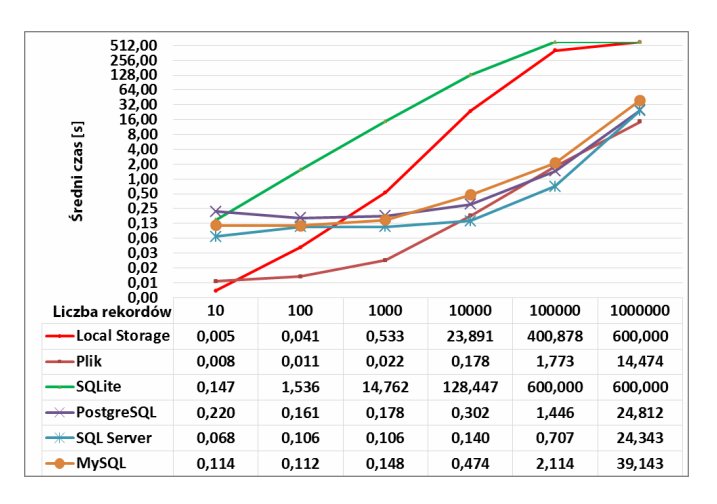

Rys. 1. Wyniki badań czasów zapisu par klucz-wartość na systemie Windows Mobile

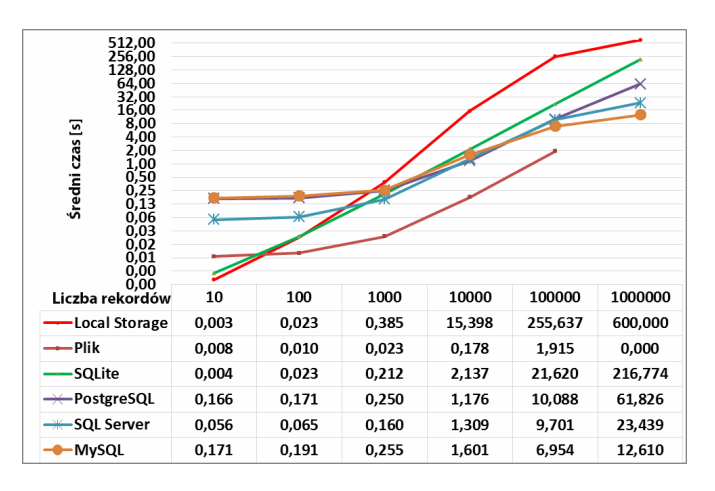

Rys. 2. Wyniki badań czasów odczytu par klucz-wartość na systemie Windows Mobile

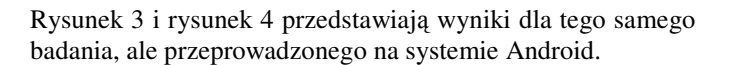

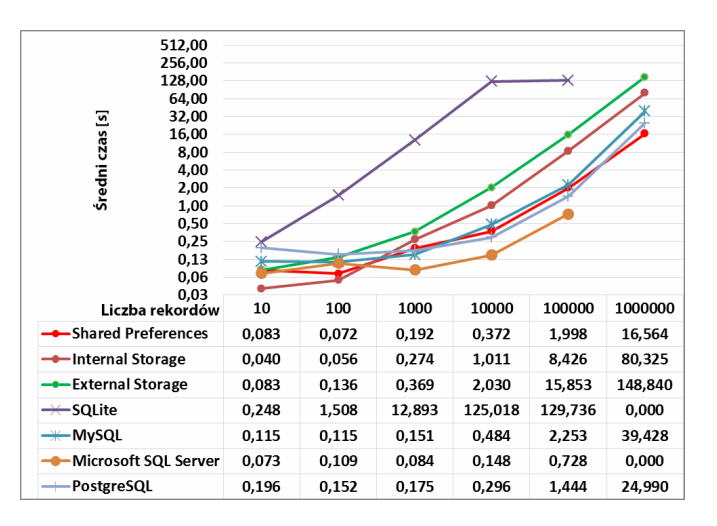

Rys. 3. Wyniki badań czasów zapisu par klucz-wartość na systemie Android

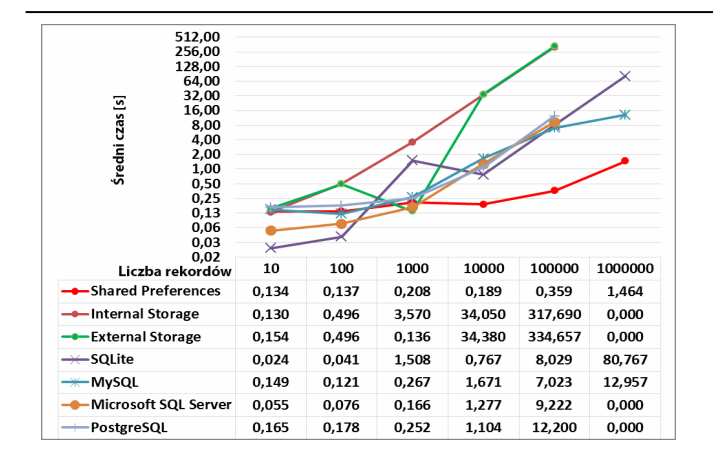

Rys. 4. Wyniki badań czasów odczytu par klucz-wartość na systemie Android

Rysunek 5 oraz rysunek 6 widoczne poniżej przedstawiają czasy jakie osiągnęły poszczególne obiekty badawcze w przypadku rekordów z danymi tekstowymi na systemie Windows Mobile.

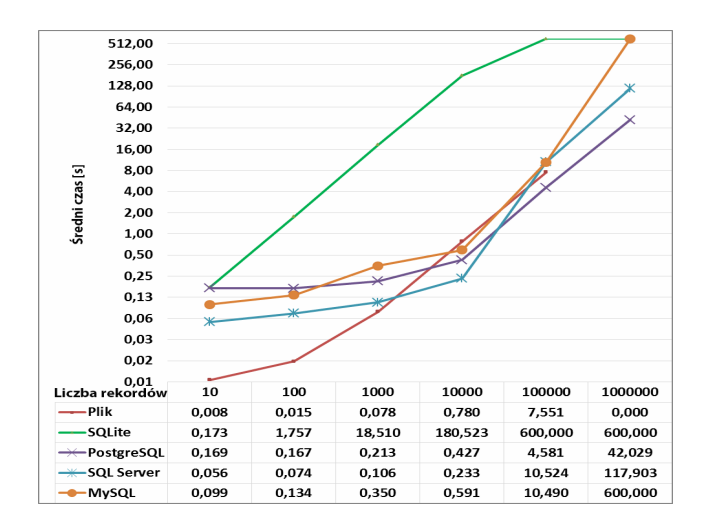

Rys. 5. Wyniki badań czasów zapisu rekordów z danymi tekstowymi na systemie Windows Mobile

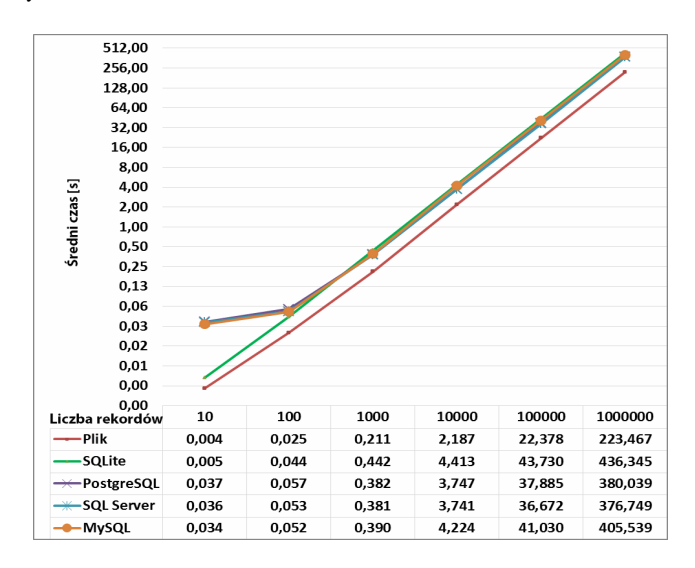

Rys. 6. Wyniki badań czasów odczytu rekordów z danymi tekstowymi na systemie Windows Mobile

Rysunek 7 i rysunek 8 przedstawia wyniki tego badania na systemie Android.

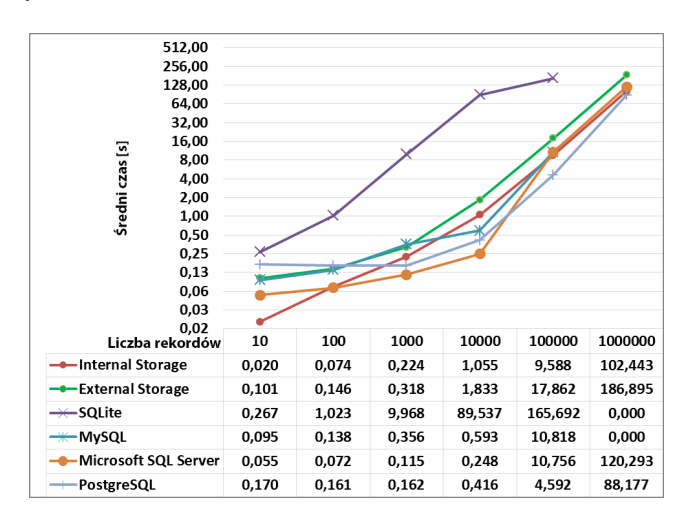

Rys. 7. Wyniki badań czasów zapisu rekordów z danymi tekstowymi na systemie Android

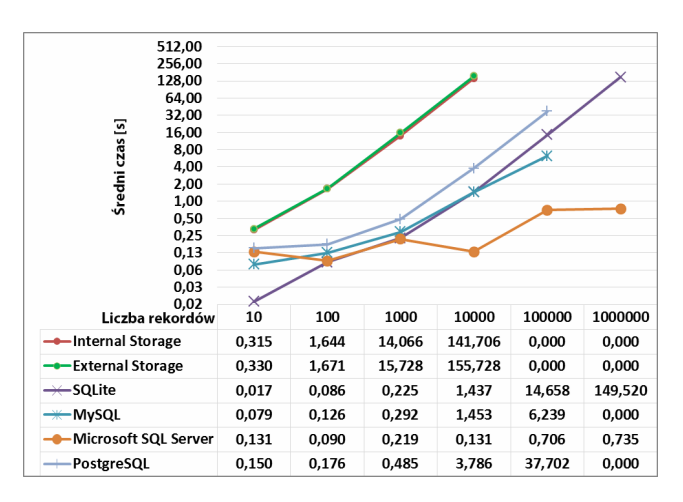

Rys. 8. Wyniki badań czasów odczytu rekordów z danymi tekstowymi na systemie Android

Rysunek 9 oraz rysunek 10 prezentują wyniki zapisu oraz odczytu rekordów z danymi numerycznymi na systemie Windows Mobile.

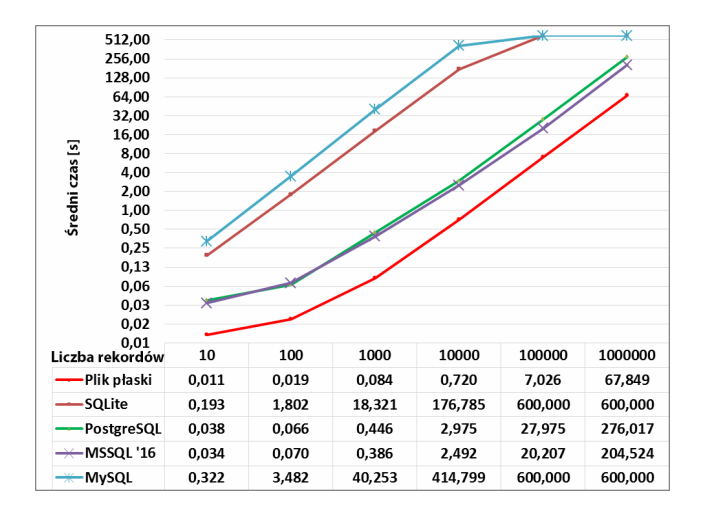

Rys. 9. Wyniki badań czasów zapisu rekordów z danymi numerycznymi na systemie Windows Mobile

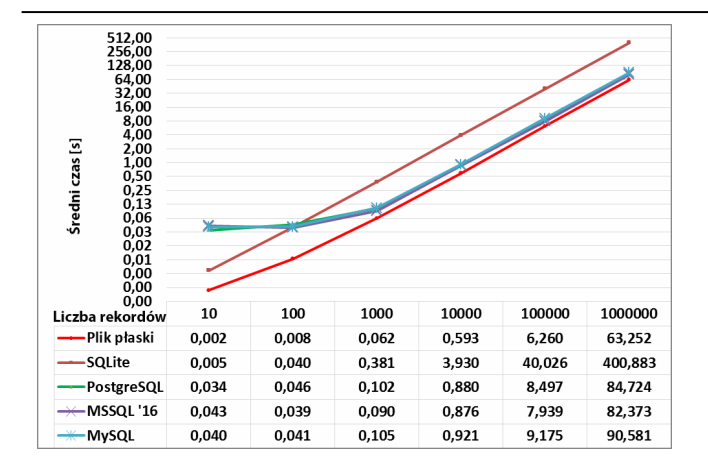

Rys. 10. Wyniki badań czasów odczytu rekordów z danymi numerycznymi na systemie Windows Mobile

Dwa kolejne wykresy widoczne na rysunku 11 i rysunku 12 to wyniki dla kolejno zapisu oraz odczytu rekordów z danymi numerycznymi na systemie Android.

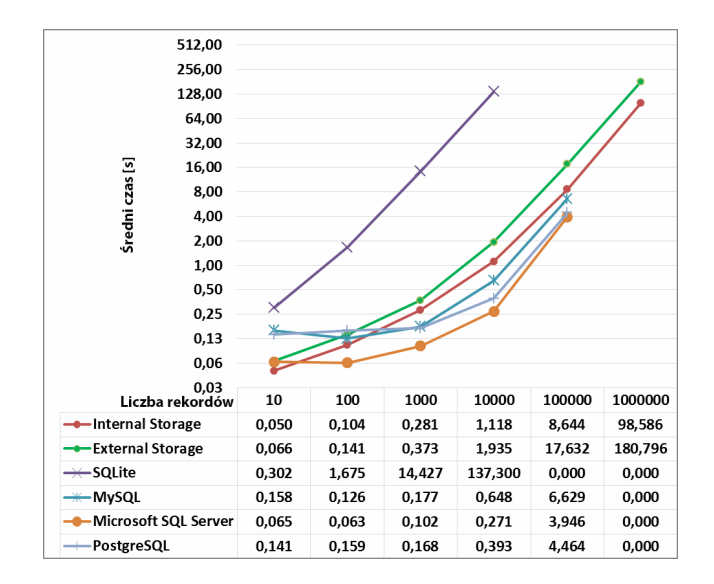

Rys. 11. Wyniki badań czasów zapisu rekordów z danymi numerycznymi na systemie Android

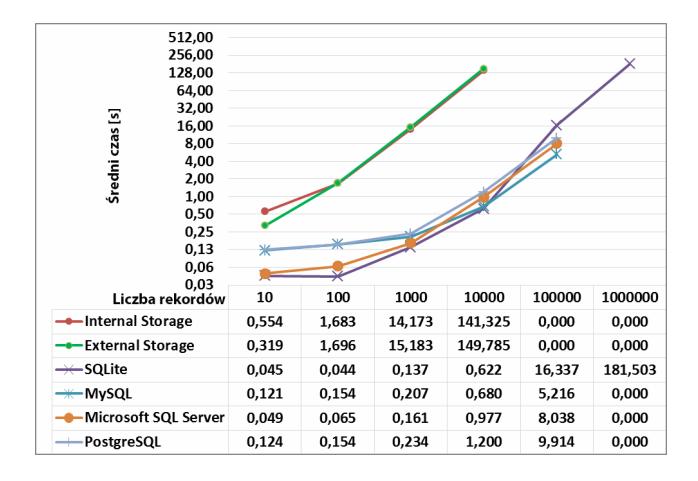

Rys. 12. Wyniki badań czasów odczytu rekordów z danymi numerycznymi na systemie Android

Wykresy z rysunku 13 do rysunku 15 włącznie dotyczą pracy na rekordach zawierających dane binarne. Rysunek 13 oraz rysunek 14 przedstawiają czasy uzyskiwane na systemie Windows Mobile.

![](_page_4_Figure_9.jpeg)

Rys. 13. Wyniki badań czasów zapisu rekordów z danymi binarnymi na systemie Windows Mobile

![](_page_4_Figure_11.jpeg)

Rys. 14. Wyniki badań czasów odczytu rekordów z danymi binarnymi na systemie Windows Mobile

Rysunek 15 oraz 16 to wyniki tego samego badania na systemie Android.

![](_page_4_Figure_14.jpeg)

Rys. 15. Wyniki badań czasów zapisu rekordów z danymi binarnymi na systemie Android

![](_page_5_Figure_1.jpeg)

Rys. 16. Wyniki badań czasów odczytu rekordów z danymi binarnymi na systemie Android

Ostatnią kategorię wyników stanowią wyniki badań czasów zapisu i odczytu rekordów z danymi o różnych typach. Na rysunku 17 widoczne są wyniki na systemie Windows Mobile uzyskane podczas zapisu danych.

![](_page_5_Figure_4.jpeg)

Rys. 17. Wyniki badań czasów zapisu rekordów z danymi o różnych typach na systemie Windows Mobile

![](_page_5_Figure_6.jpeg)

Rysunek 18 przedstawia wyniki odczytu tych danych.

Rys. 18. Wyniki badań czasów odczytu rekordów z danymi o różnych typach na systemie Windows Mobile

Rysunek 19 i rysunek 20 to wyniki zapisu i odczytu rekordów z danymi o różnych typach na systemie Android.

![](_page_5_Figure_10.jpeg)

Rys. 19. Wyniki badań czasów zapisu rekordów z danymi o różnych typach na systemie Android

![](_page_5_Figure_12.jpeg)

Rys. 20. Wyniki badań czasów odczytu rekordów z danymi o różnych typach na systemie Android

#### **5. Wnioski**

Należy podkreślić, że nie można wyznaczyć jednoznacznie najlepszej i uniwersalnej formy przechowywania danych na systemach mobilnych. Jak podczas każdego projektu programistycznego, całość sprowadza się do określenia indywidualnych potrzeb stawianych przez wymagania aplikacji oraz wyboru pod tym względem najbardziej odpowiedniego i optymalnego rozwiązania zapewniającego spełnienie określonych przez programistę celów, a także zapewniającego osobie korzystającej z aplikacji odpowiednio wysokie doświadczenie użytkownika.

 Istnieją cechy, które są wspólne dla każdej badanej formy przechowywania danych. Mowa tutaj o liczbie rekordów, która wpływa na zwiększenie czasu operacji dodawania oraz wybierania w przypadku każdej badanej formy tj. Local Storage, Shared Preferences, Internal Storage, External Storage, SQLite oraz zewnętrznych baz danych. Najwolniejszą formą przechowywania danych na obu systemach jest lokalna baza danych SQLite. Kolejną wspólną cechą jest to, że wszystkie formy przechowywania oraz wybierania danych są efektywne do ok. 10 000 rekordów i czas operacji nie przekracza w takich przypadkach kilkunastu sekund. Powyżej tej ilości występują problemy z alokacją pamięci urządzenia, przerwanie połączenia przez zdalny serwer bądź czas operacji wydłuża się do tego stopnia, że może być nieakceptowalny przez użytkownika urządzenia.

W przypadku par klucz-wartość stwierdzono następujące cechy:

- najszybszą formą przechowywania oraz wybierania lokalnych danych formie klucz-wartość jest Shared Preferences na systemie Android oraz LocalSettings na systemie Windows Mobile. Różnica w szybkości wybierania danych potrafi być kilkukrotnie większa na korzyść Shared Preferences w stosunku do External Storage oraz Internal Storage, podobnie sprawa ma się w przypadku LocalSettings w stosunku do pozostałych form przechowywania danych na systemie Windows Mobile;
- najszybszą formą przechowywania oraz wybierania danych na zewnętrznym serwerze jest Microsoft SQL Server, który uzyskał najlepsze czasy do 100 000 tyś rekordów. Powyżej tej ilości wystąpiły problemy z alokacją pamięci na serwerze. W tym przypadku świetnie sprawdził się MySQL, który pomimo najwolniejszych czasów tych operacji w stosunku do pozostałych zdalnych form przechowywania danych pozwolił na bezproblemowe wykonanie badań;
- najwolniejszą formą wybierania danych jest Internal oraz External Storage, w których w każdym z przypadków przy milionie rekordów operacje trwają powyżej 10 minut.

W przypadku rozpatrywania rekordów danych można wyróżnić następujące właściwości:

- najszybszą formą przechowywania lokalnych danych jest Internal Storage;
- najszybszą formą wybierania lokalnych danych typu VARCHAR, NUMERIC oraz rekordów wielotypowych jest SQLite. Dla typu BLOB jest to Internal Storage;
- najwolniejszą formą wybierania lokalnych danych typu VARCHAR, NUMERIC oraz rekordów wielotypowych w formie rekordów jest zarówno Internal Storage jak i External Storage, gdzie operacja wybierania począwszy od 100 000 rekordów trwa powyżej 10 minut. Dla typu BLOB jest to SQLite, który powoduje wyłączenie aplikacji wyrzucając wyjątek już dla 10 000 rekordów przy wielkości danych 10 kB.

## **Literatura**

- [1] Hengming F., Jia Ch., Bin X.; The Interaction Mechanism based on JSON for Android Database Application, Academic Journal, 2013 – JSON.
- [2] Lee S.; Creating and Using Databases for Android Applications, International Journal of Database Theory and Application Vol. 5 No. 2, 2012.
- [3] H.V. Leong and A. Si, Database Caching Over the Air-Storage, The Computer Journal 40(7) , 1997.
- [4] Nurseitow N., Paulson M., Reynolds R., Izurieta C.; Comparison of JSON and XML Data Interchange Formats: A Case Study; Montana State University – Bozeman.
- [5] Si A., Leong H. L., The Hung Kong Polytechnic University Query optimization for broadcast database, 1998.
- [6] Wei J.; Android Database Programming, Packt Publishing Ltd., 2012.
- [7] Klasa Cursor, Android Developers, https://developer.android.com/reference/android/database/Curso r.html, dostęp: październik 2016r.
- [8] Klasa FileOutputStream, Oracle Help Center, https://docs.oracle.com/javase/7/docs/api/java/io/FileOutputStre am.html, dostęp: wrzesień 2016r.
- [9] Klasa FileInputStream, Oracle Help Center, https://docs.oracle.com/javase/7/docs/api/java/io/FileInputStrea m.html, dostęp: wrzesień 2016r.
- [10] Klasa SharedPreferences, Android Developers, https://developer.android.com/reference/android/content/Shared Preferences.html, dostęp: wrzesień 2016.
- [11] Klasa SQLiteDatabase, Android Developers, https://developer.android.com/reference/android/database/sqlite /SQLiteDatabase.html, dostęp: październik 2016r.
- [12] Klasa SQLiteOpenHelper, Android Developers, https://developer.android.com/reference/android/database/sqlite /SQLiteOpenHelper.html, dostęp: październik 2016r.
- [13] Save a File on External Storage, Android Developers, https://developer.android.com/training/basics/datastorage/files.html#WriteExternalStorage, dostęp: wrzesień 2016r.
- [14] Save a File on Internal Storage, Android Developers, https://developer.android.com/training/basics/datastorage/files.html#WriteInternalStorage, dostęp: wrzesień 2016.